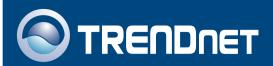

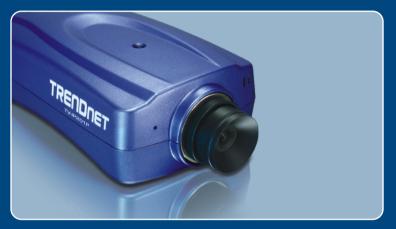

# Quick Installation Guide

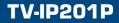

## **Table of Contents**

| Русский                                                                                                    | 1      |
|----------------------------------------------------------------------------------------------------|--------|
| <ol> <li>Что нужно сделать в самом начале</li> <li>Установка оборудования</li> </ol>                               | 1<br>2 |
| <ol> <li>Конфигурация интернет-камеры</li> <li>Установка оборудования по технологии Power-over-Ethernet</li> </ol> | 3      |
| (PoE)                                                                                                    | 7      |
| Troubleshooting                                                                                                    | 9      |

## 1. Что нужно сделать в самом начале

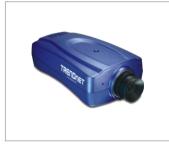

#### Содержимое упаковки

- TV-IP201P
- Руководство по быстрой установке
- CD-ROM-диск со служебной программой
- Металлическая подставка
- Адаптер источника питания(5V, 2.5A)

#### Системные требования

- ЦП: 1,1 ГГц или выше
- Память: 256 МБ или более / 512 МБ или более (Windows Vista)
- Разрешение VGA: 800 x 600 или больше
- Веб-браузер: Microsoft Internet Explorer 5.0 или выше, FireFox
- Сетевой коммутатор или концентратор с имеющимся сетевым портом LAN
- Сетевой кабель RJ-45.
- Коммутатор с питанием через кабель Ethernet (PoE) (напр., TPE-S88) (дополнение)
- Инжектор (напр., TPE-101I) (дополнение)

### <u>Применение</u>

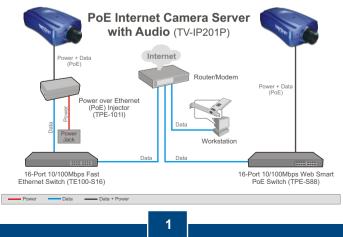

Русский

1. Установите интернет-камеру на металлической подставке.

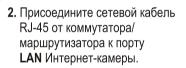

 Подключите адаптер питания к интернет-камере, потом к сетевой розетке.

**4.** Убедитесь в том, что загорелись светодиоды Power и Link.

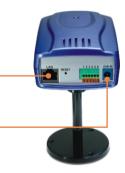

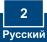

## 3. Конфигурация интернет-камеры

<u>Примечание:</u> поскольку у интернет-камеры IP-адрес по умолчанию - 192.168.0.30, нужно убедиться в том, что IP-адрес 192.168.0.30 не присвоен другим сетевым устройствам

1. Установите в дисковод CD-ROM компакт-диск со служебной программой и нажмите на кнопку Мастера установки.

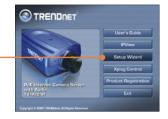

- Следуйте указаниям из InstalShield и щелкните по кнопке Завершение.
- Выберита Пуск -> Программы -> Мастер установки и нажмите наМастер установки.

💋 SetupWizard

Ŀ

4. Выберите камеру и затем нажмите на кнопку Wizard.

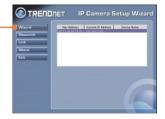

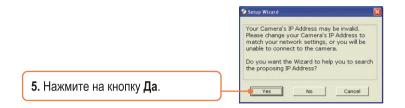

- 6. Введите идентификатор администратора и пароль, затем нажмите на кнопку ОК. По умолчанию: Имя пользователя: admin Password: admin
  - 7. Если сеть в другой подсети, будет автоматически сгенерирован IP-адрес в подсети вашей сети. Если этот IP-адрес не используется другим устройством в вашей сети, нажмите на кнопку **OK**.

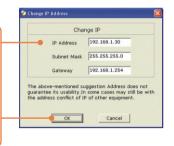

8. Введите идентификатор администратора и пароль, затем нажмите на кнопку ОК. По умолчанию: Идент. админ-ра: admin Пароль: admin Если нужно изменить идентификатор администратора и пароль, нажмите на кнопку Изменить, введите новый идентификатор и новый пароль и подтвердите их. Для продолжения нажмите на стрелку «вправо».

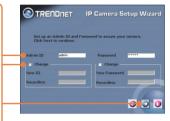

9. Нажмите на стрелку «вправо».

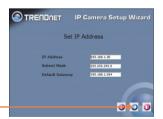

**10.** Скопируйте IP-адрес и нажмите на кнопку перезапуска.

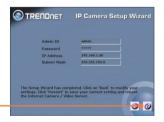

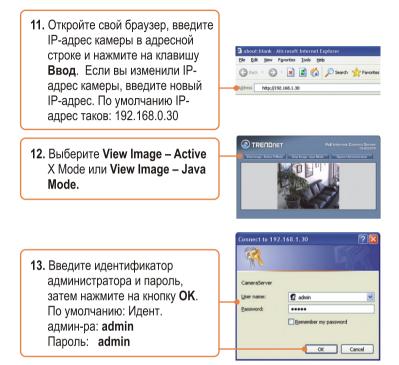

#### Установка завершена.

Примечание: подробную информацию о конфигурации устройства TV-IP201P и его дополнительных настройках можно получить в разделе Устранение неисправностей из руководства пользователя на компактдиске со служебной программой или на веб-сайте TRENDnet по адресу http://www.trendnet.com.

#### Зарегистрируйте свой продукт

Для того, чтобы воспользоваться сервисным обслуживанием и поддержкой на высшем уровне, предлагаем вам зарегистрировать свой продукт в режиме онлайн здесь: www.trendnet.com/register Благодарим Вас за то, что Вы выбрали TRENDnet

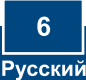

### 4. Установка оборудования по технологии Power-over-Ethernet (PoE)

## Использование устройства TV-IP201P с коммутатором, поддерживающим питание РоЕ

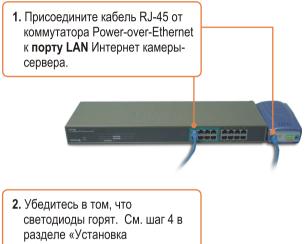

оборудования».

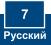

### Использование устройства TV-IP201P с инжектором (TPE-101I)

 Присоедините сетевой шнур к инжектору. Затем присоедините сетевой шнур к сетевой розетке.

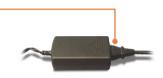

2. Присоедините кабель САТ-5 от коммутатора к порту Data In устройства ТРЕ-101I.

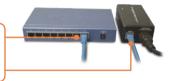

- 3. Присоедините кабель САТ-5 от порта LAN устройства TV-IP201P к порту **РоЕ ОUT** инжектора.
- 4. Убедитесь в том, что светодиоды горят.

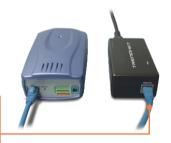

- Q1: The setup wizard is unable to detect my camera. What should I do? A1: First, verify that you have followed all the steps in the Hardware Installation section (Section 2). Second, disable any software firewall programs such as ZoneAlarm or Norton Internet Security. If you are using Windows XP or Windows Vista, disable the built in firewall. Third, click on Search in the setup wizard.
- Q2: The Image is blurry. How can I adjust the focus on the Internet camera?A2: You can adjust the Internet Camera's focus by rotating the lens.

## Q3: When I click on View Image – Active X mode or View Image – Java Mode, the image does not load. What should I do.

A3: First, make sure that you are using a browser that supports Active X or Java. Second, make sure that Active X or Java is installed and enabled.

## Q4: The TV-IP201P does not power on when I plug the device into a Power over Ethernet switch or splitter. What should I do?

A4: First, verify that the PoE device supports IEEE 802.3af protocol. Second, verify that the TV-IP201P powers up using the provided 5V, 2.5A power adapter. Third, power cycle the PoE switch or splitter. Fourth, unplug power to the switch or splitter, wait 15 seconds, then plug the power back in. Fifth, plug the device into a different port on the PoE switch. Sixth, try using another Cat-5e cable.

If you still encounter problems or have any questions regarding the **TV-IP201P**, please contact TRENDnet's Technical Support Department.

#### Certifications

This equipment has been tested and found to comply with FCC and CE Rules. Operation is subject to the following two conditions:

(1) This device may not cause harmful interference.

(2) This device must accept any interference received. Including interference that may cause undesired operation.

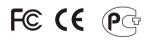

Waste electrical and electronic products must not be disposed of with household waste. Please recycle where facilities exist. Check with you Local Authority or Retailer for recycling advice.

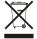

NOTE: THE MANUFACTURER IS NOT RESPONSIBLE FOR ANY RADIO OR TV INTERFERENCE CAUSED BY UNAUTHORIZED MODIFICATIONS TO THIS EQUIPMENT. SUCH MODIFICATIONS COULD VOID THE USER'S AUTHORITY TO OPERATE THE EQUIPMENT.

#### ADVERTENCIA

En todos nuestros equipos se mencionan claramente las caracteristicas del adaptador de alimentacón necesario para su funcionamiento. El uso de un adaptador distinto al mencionado puede producir daños fisicos y/o daños al equipo conectado. El adaptador de alimentación debe operar con voltaje y frecuencia de la energia electrica domiciliaria existente en el pais o zona de instalación.

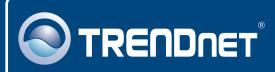

## **TRENDnet** Technical Support

#### US · Canada

Toll Free Telephone: 1(866) 845-3673

24/7 Tech Support

Europe (Germany • France • Italy • Spain • Switzerland • UK)

Toll Free Telephone: +00800 60 76 76 67

English/Espanol - 24/7 Francais/Deutsch - 11am-8pm, Monday - Friday MET

#### Worldwide

Telephone: +(31) (0) 20 504 05 35

English/Espanol - 24/7 Francais/Deutsch - 11am-8pm, Monday - Friday MET

## **Product Warranty Registration**

Please take a moment to register your product online. Go to TRENDnet's website at http://www.trendnet.com/register

## TRENDNET

20675 Manhattan Place Torrance, CA 90501 USA

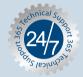